# **Beyond - How to Change a Parent Customer**

Last Modified on 04/18/2024 3:43 pm CDT

#### **Overview**

If you would like to change the organization of departments within a customer hierarchy, you can now change the parent customer within Beyond.

#### **Setting Up Permissions**

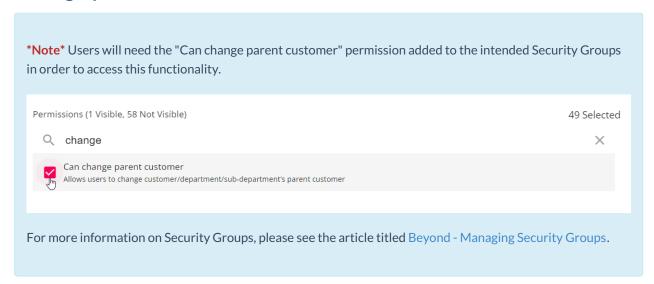

### How to Change the Parent Customer

Navigate to the department record that you would like to change the parent record of:

Navigate to one of the following options to open the "Change Parent Customer" window:

• Customer > Charms > "Change Parent" charm

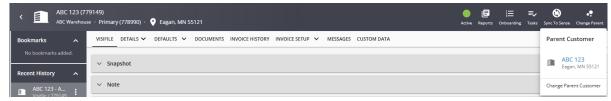

• Customer > Invoice Setup > Billing Setup > "Actions" Card > "Parent Customer" field > Edit

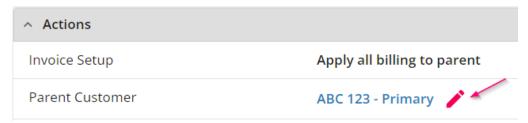

• Customer > Details Page > "Customer Information" Card > "Parent" field > Edit

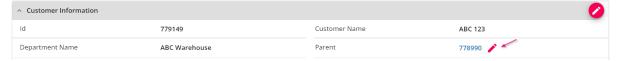

Within the "Change Parent Customer" window, you will be able to select the new Parent Customer record via the "Customer" dropdown menu:

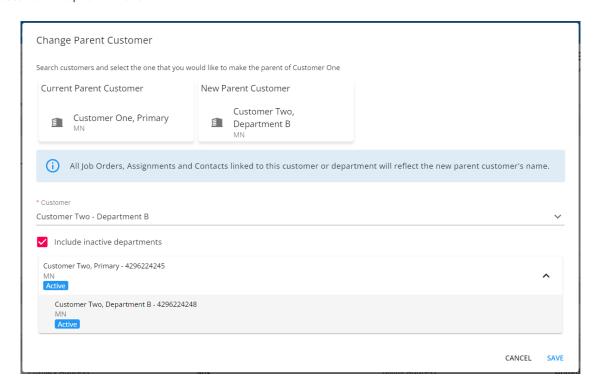

\*Note\* You will not be able to change the Parent Customer if any of the following are true:

- There is at least one existing invoice in the child departments related to the Parent Customer record.
- The worksite address used in the Job Order belongs to another department of the Customer the Job
  Order is linked to.

Once the information has been confirmed, select "Save".

\*Note\* When changing the Primary Customer record, please keep in mind the following:

- Moving a customer with sub-departments will move the whole structure (all sub-departments related to the customer) to the new parent customer.
- The parent customer name of any existing active or inactive Job Orders, Assignments and Contacts will

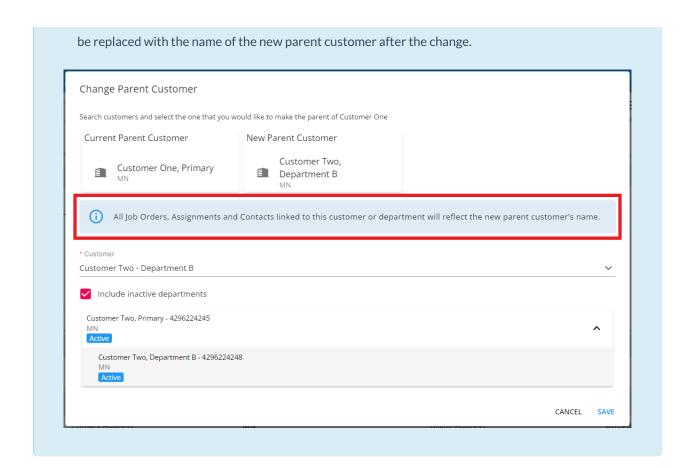

## **Related Articles**